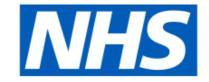

# **Business Services Authority**

# **Community Pharmacy**

Advanced Service Specification - NHS Smoking Cessation Service (SCS)

Developer Guide to the NHS Business Services Authority API for smoking cessation claims

#### ChangeLog

| Version<br>Control | Date           | Purpose                                                                                                    |
|--------------------|----------------|----------------------------------------------------------------------------------------------------|
| 0.1                | 26 Nov<br>2021 | Initial Draft                                                                                                    |
| 1.0                | 9 Feb<br>2022  | Updated as per latest version                                                                                               |
| 1.1                | 16 May<br>2022 | Minor Fixes and Updated Error Message Format                                                                                |
| 2.0                | 27 May<br>2022 | New API for NRT Product list, Allow multiple NRT Product and Update Forbidden error format                                  |
| 2.1                | 30 Nov<br>2022 | Allow special charaters for PATIENT_FULL_NAME and PATIENT_ADDRESS,Scenario for already declared claim while creating claim. |

# **Table of Contents**

- Advanced Service Specification NHS Smoking Cessation Service (SCS)
  - o Developer Guide to the NHS Business Services Authority API for smoking cessation claims
    - ChangeLog
- Table of Contents
  - o NHS Smoking Cessation Service
  - o Document Background
- API Connectivity
  - o Current test endpoints
- API Access Process Flow
  - o Create Process Flow
  - o <u>Update Process Flow</u>
  - Get Process Flow
  - Delete Process Flow
- Developer guide to Create a new submission
  - o Step 1: Gather your materials
  - o Step 2: Prepare the request JSON
  - Step 3: Send the create request message
  - o Step 4: Receive your response
  - Other potential responses:
    - 403: Forbidden
    - 500: Unexpected error
    - 400: Bad Request
    - 422: Unprocessable Entity (json parseable but not conformant)
- Developer Guide to Update an existing submission
  - o Step 1: Gather your materials
  - o Step 2: Prepare the request JSON
  - o Step 3: Send the update request message
  - o Step 4: Receive your response
  - o Other potential responses:
    - 403: Forbidden
    - 500: Unexpected error
    - 400: Bad Request
    - 422: Unprocessable Entity (json parseable but not conformant)
    - 404: Not Found
- Developer Guide To Delete a submission
  - Step 1: Gather your materials
  - Step 2: Send the delete request Message
  - o Step 3: Receive your response
  - Other potential responses:
    - 403: Forbidden
    - 500: Unexpected error
    - 404: Not Found
- Developer Guide to Get a submission
  - o Step 1: Gather your materials

- o Step 2: Send the Get Submission Message
- o Step 3: Receive your response
- o Other potential responses:
  - 403: Forbidden
  - 500: Unexpected error
  - 404: Not Found
- Developer Guide to Get list of NRT Products
  - Step 1: Gather your materials
  - Step 2: Send the Get NRT Products Message
  - o Step 3: Receive your response
  - o Other potential responses:
    - 403: Forbidden
    - 500: Unexpected error
    - 404: Not Found
- Annex: Consultation method
- Annex: Treatments and interventions

# NHS Smoking Cessation Service

Use this service to claim payment for the provision of the NHS Community Pharmacy Smoking Cessation Service.

# **Document Background**

This document is intended to provide pharmacy clinical service platform providers with the information necessary to submit details of service provisions to the NHS Business Services Authority (NHS BSA), to pre-populate claims to be made by community pharmacy providers.

#### **API** Connectivity

Connection to the NHS BSA API has the following criteria, as patient data is present and being transmitted:

- Over HTTPS on port 443
- Using TLSv1.2 only
- Authentication
  - o IP whitelisting

#### Current test endpoints

- POST : <a href="https://stg.api.scs.pharmacy.mys.nhsbsa.nhs.uk/v1/claims">https://stg.api.scs.pharmacy.mys.nhsbsa.nhs.uk/v1/claims</a>
- GET: https://stg.api.scs.pharmacy.mys.nhsbsa.nhs.uk/v1/claims/{{ID}}
- PUT : https://stg.api.scs.pharmacy.mys.nhsbsa.nhs.uk/v1/claims/{{ID}}
- DELETE: https://stg.api.scs.pharmacy.mys.nhsbsa.nhs.uk/v1/claims/{{ID}}

# **API Access Process Flow**

# Create Process Flow

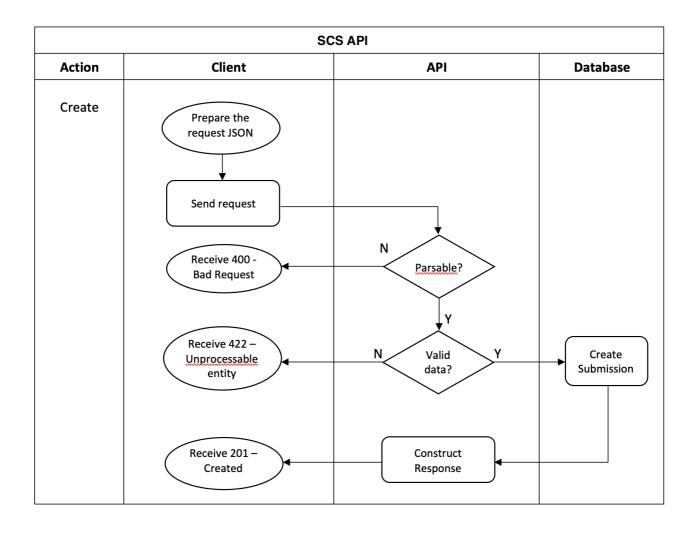

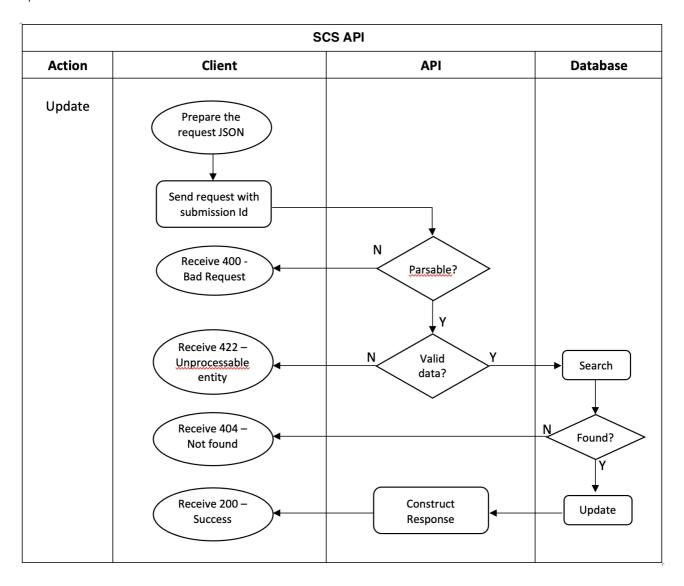

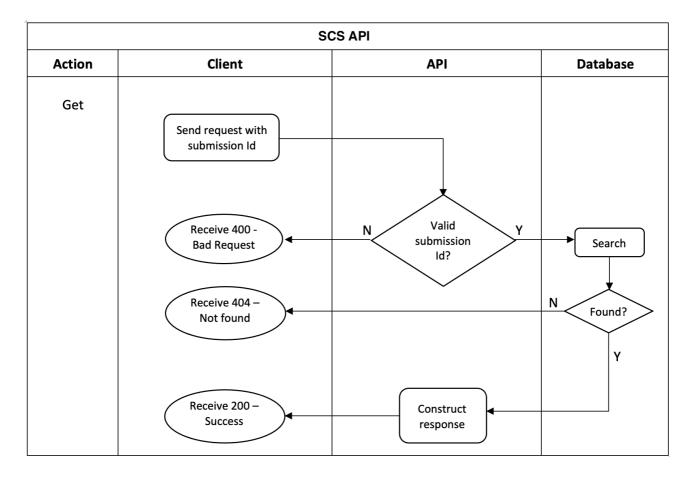

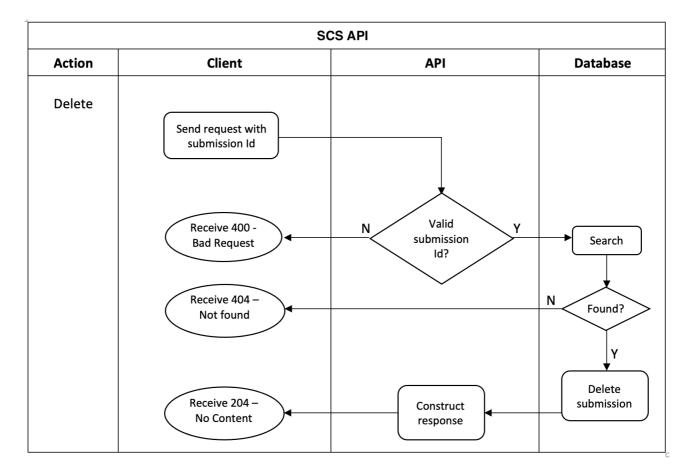

# Developer guide to Create a new submission

Step 1: Gather your materials

You will need the following to follow through this walkthrough:

| Field               | Mandatory / Optional | Туре   | Description                                                                                                    |
|---------------------|----------------------|--------|----------------------------------------------------------------------------------------------------|
| PLATFORM_DEPOSIT_ID | М                    | String | A string that uniquely identifies this claim. Each platform will be provided with a pattern to use. For example, PharmOutcomes uses the pattern PEM-nnnnnnnnn and Sonar uses the pattern SON-nnnnnnnn to uniquely identify this deposit in audits and CRUD operations. Max. size 255. For example XXX-0000000012334 |
| CLAIM_YEAR_MONTH    | M                    | String | Year and month for which this submission belongs to in yyyy-MM format. For example 2021-06.                                                                                                    |
| PATIENT_FULL_NAME   | M                    | String | The full name of the person in text representation, length to be 60. Regex for format [ $\r \$ ]+                                                                                                    |
| PATIENT_DOB         | М                    | String | The date of birth of the person in yyyy-MM-dd format                                                                                                    |
| PATIENT_GENDER      | 0                    | String | The person's stated gender. Any value from Male, Female, Indeterminate, Unknown                                                                                                    |
| PATIENT_ADDRESS     | 0                    | Array  | Person's usual place of residence, and where relevant temporary and correspondence addresses. Entered as array of line1, line2, line3. Upto 5 lines. Regex for format [ \r\n\t\S]+                                                                                                    |
| PATIENT_POSTCODE    | 0                    | String | The person's postcode                                                                                                    |
| PATIENT_NHSNO       | М                    | String | The patient's NHS Number (not non-England national identifiers). If the NHS Number is not available, provide a category mentioned in <a href="Annex: Non NHS Number">Annex: Non NHS Number</a> . Valid NHS number by common bsa validation. Size must be 10.                                                        |
| PATIENT_GPODS       | O                    | String | The ODS code of the patient's GP surgery (not mandatory). This can be the ODS code of the practice and not of the branch surgery. Size max. 10.                                                                                                    |
| REFERRAL_DATE       | M                    | String | The date of referral, Standardised format yyyy-MM-dd (e.g. 2021-08-27)                                                                                                    |
| REFERRER_ODS        | М                    | String | The identifier/ODS code of the referring organisation. NHS data dictionary :- Organisation Data Service Codes. Size max. 10.                                                                                                    |
| CLAIMANT_ODS        | М                    | String | The Organisational Data Service (ODS) code of the pharmacy provider who provided the service and is therefore making the claim. Regex for format [A-Za-z0-9]{1,10}. For example FXXXX                                                                                                    |
| ASSESSMENT_DATE     | М                    | String | The date of assessment in yyyy-MM-dd format (e.g. 2021-08-27)                                                                                                    |
| SERVICE_TYPE        | М                    | String | The service that was provided. With one of the value mentioned in <a href="Annex: Service type">Annex: Service type</a>                                                                                                    |
| CONSULT_METHOD      | М                    | String | The type of consultation conducted. With one of the value mentioned in Annex: Consultation method                                                                                                    |

| QUIT_DATE                  | М | String  | Designated 4 week quit date in yyyy-MM-dd format (e.g. 2021-08-27) Date is set in hospital or it is the date of discharge from hospital.                                                        |
|----------------------------|---|---------|----------------------------------------------------------------------------------------------------|
| SMOKING_STATUS             | М | String  | Smoking Status On Hospital Discharge. SMOKER / NON_SMOKER values                                                                                                    |
| NUMBER_OF_CONSULTATIONS    | М | Numeric | No. of total consultations undertaken by community pharmacist including the initial and final consultation.                                                                                     |
| NUMBER_OF_SUPPORT_WEEKS    | М | Numeric | Duration of community pharmacy support in weeks calculated from the "Date" of initial assessment.                                                                                               |
| 4_WEEKS_POST_QUIT          | 0 | String  | An indication of whether the person has quit smoking for 4 weeks. YES / NO value                                                                                                    |
| 12_WEEKS_POST_QUIT         | 0 | String  | An indication of whether the person has quit smoking for 12 weeks. YES / NO value                                                                                                    |
| PREGNANCY_STATUS           | 0 | String  | An indication of whether the person is pregnant. With one of the value mentioned in <a href="Annex: Pregnancy status">Annex: Pregnancy status</a>                                               |
| E_CIGARETTES_USED          | 0 | String  | A record of whether e-cigarettes are used. With one of the value mentioned in <a href="Annex: Electronic cigarettes use">Annex: Electronic cigarettes use</a>                                   |
| NRT_USED                   | 0 | String  | A record of whether nicotine replacement therapy (NRT) is currently used or prescribed in this appointment. With one of the value mentioned in <a href="Mannex: NRT Usage">Annex: NRT Usage</a> |
| NRT_PRODUCT                | 0 | Array   | Consist (NRT) product details. Example mentioned in <u>Annex:</u> <u>Array of NRT Product</u>                                                                                                   |
| SNOMED_CODE                | М | String  | Unique code identifier for the product                                                                                                    |
| MEDICATION_NAME            | М | String  | Name of the medication used. Generic name.                                                                                                    |
| QUANTITY_SUPPLIED          | М | Numeric | The pack size of medication (e.g if the pack size of medication is 60 and you provide two packs, then QUANTITY_SUPPLIED will be 120) provided to the person.                                    |
| PRESCRIPTION_CHARGE_EXEMPT | 0 | String  | A record of whether the patient is exempt from NHS prescription charges. YES / NO value.                                                                                                    |
| REFERRED_ORG_ODS           | 0 | String  | The identifier / ODS code, of the organisation being referred to.                                                                                                    |
| ONWARD_REFERRAL_DATE       | 0 | String  | Date of onward referral. Format. yyyy-MM-dd                                                                                                    |

#### Step 2: Prepare the request JSON

The message containing the SCS claim information should follow json schema distributed by email.

The message must be utf-8 encoded. No XML messages are accepted.

```
{
   "platformDepositId":"{{PLATFORM_DEPOSIT_ID}}",
   "yearMonth":"{{CLAIM_YEAR_MONTH}}",
   "patient": {
        "fullName":"{{PATIENT_FULL_NAME}}",
        "dob":"{{PATIENT_DOB}}",
        "gender":"{{PATIENT_GENDER}}",
        "address":["{{PATIENT_ADDRESS}}",
```

```
"{{PATIENT_ADDRESS}}",
                "{{PATIENT_ADDRESS}}"
                ],
     "postcode":"{{PATIENT_POSTCODE}}}",
     "nhsNumber":"{{PATIENT_NHSNO}}}",
     "gpOdsCode":"{{PATIENT_GPODS}}"
},
"referralDate":"{{REFERRAL_DATE}}",
"referrerOdsCode":"{{REFERRER_ODS}}",
"orgOdsCode":"{{CLAIMANT_ODS}}",
"assessmentDate":"{{ASSESSMENT_DATE}}",
"serviceType":"{{SERVICE_TYPE}}}",
"consultationMethod":"{{CONSULT_METHOD}}",
"quitDate":"{{QUIT_DATE}}",
"smokingStatus":"{{SMOKING_STATUS}}",
"numberOfConsultations":{{NUMBER_OF_CONSULTATIONS}},
"numberOfSupportWeeks":{{NUMBER_OF_SUPPORT_WEEKS}},
"fourWeeksPostQuit":"{{4_WEEKS_POST_QUIT}}}",
"twelveWeeksPostQuit":"{{12_WEEKS_POST_QUIT}}",
"pregnancyStatus":"{{PREGNANCY_STATUS}}",
"eCigarettesUsed":"{{E_CIGARETTES_USED}}",
"nrtUsed":"{{NRT_USED}}}",
"nrtProducts":[{{NRT_PRODUCT}}},{{NRT_PRODUCT}}],
"prescriptionChargeExempt":"{{PRESCRIPTION_CHARGE_EXEMPT}}",
"referredOrgOds":"{{REFERRED_ORG_ODS}}",
"onwardReferralDate":"{{ONWARD_REFERRAL_DATE}}"
```

#### Step 3: Send the create request message

You can now prepare and make a POST call to the NHSBSA API with the following pattern.

| Туре         | Description                                                                       |
|--------------|-----------------------------------------------------------------------------------|
| URL          | https://stg.api.scs.pharmacy.mys.nhsbsa.nhs.uk/v1/claims                          |
| Http Headers | Content-Type: application/json, Accept: application/json, Cache-Control: no-cache |
| Body         | JSON                                                                              |

#### Step 4: Receive your response

A successful response will be sent synchronously within 30 seconds [DN: To check] with an http code 201 (Created) and contain a JSON representation of an object in the body of the response, containing the claim ID.

#### Response Headers:

| Туре     | Description                                                                                                    |
|----------|----------------------------------------------------------------------------------------------------|
| Status   | 201 Created                                                                                                    |
| Location | Location of the newly created resource. For example: <a href="https://stg.api.scs.pharmacy.mys.nhsbsa.nhs.uk/v1/claims/123e4567-e89b-12d3-a456-426614174000">https://stg.api.scs.pharmacy.mys.nhsbsa.nhs.uk/v1/claims/123e4567-e89b-12d3-a456-426614174000</a> |

#### Response Body:

```
"submissionId": "123e4567-e89b-12d3-a456-426614174000",
"platformDepositId":"XXX-01092029201922810",
"yearMonth":"2021-08",
"patient": {
     "fullName": "John Lewis",
     "dob": "1988-10-10",
     "gender":"Male",
     "address":["Test address", "test town"],
     "postcode":"XXX XXX",
     "nhsNumber":"0000000000",
     "gp0dsCode": "GXXXX"
},
"referralDate":"2021-08-02",
"referrerOdsCode":"RXXX",
"orgOdsCode":"FXXXX",
"assessmentDate":"2021-08-02",
"serviceType":"Initial",
"consultationMethod": "TELEPHONE",
"quitDate":"2021-08-30",
"smokingStatus":"NON_SMOKER",
"numberOfConsultations":2,
"numberOfSupportWeeks":2,
"fourWeeksPostQuit":"YES",
"twelveWeeksPostQuit":"NO",
"pregnancyStatus":"NO",
"eCigarettesUsed":"722499006",
"nrtUsed": "PRESCRIBED",
"nrtProducts":[
    "snomedCode":"xxxxx"
```

```
"medicationName":"Test Product2",
    "quantitySupplied":3
}
],
"prescriptionChargeExempt":"Yes",
"referredOrgOds":"RXXXXX",
"onwardReferralDate":"2021-08-25"
}
```

Other potential responses:

201: Created

Scenarios:

• If the claim for given yearMonth and ODS is already declared then the yearMonth is updated to current month and the claim is created.

403: Forbidden

Contains a JSON representation of the error response:

Scenarios:

- User is not allowed to perform certain operations or dont have access to certain resources.
- if PLATFORM\_DEPOSIT\_ID already exists (as it should be unique)
- if the submission period is out of the allowed range.

```
"error": {
    "message": "combined message",
    "details": [
        "error message 1",
        "error message 2"
    ]
}
```

500: Unexpected error

Contains a JSON representation of the error response:

```
"Error message in detail"
```

400: Bad Request

Contains a JSON representation of the error response:

Scenarios:

• Invalid request body, field names or field values

```
"error": {
    "message": "combined message",
    "details": [
        "error message 1",
        "error message 2"
    ]
}
```

422: Unprocessable Entity (json parseable but not conformant)

Contains a JSON representation of the error response.

# Developer Guide to Update an existing submission

#### Step 1: Gather your materials

You will need the data described in section Developer guide to Create a new submission.

Apart from that the additional data needed:

| Property | Description                                                                                          |  |
|----------|----------------------------------------------------------------------------------------------------|--|
| ID       | ld of the submission. Generated when the record is saved. Included in the response of POST (create). |  |

#### Step 2: Prepare the request JSON

In the example below, we changed few details in the existing submission record with given ID.

```
"platformDepositId": "XXX-01092029201922810",
"yearMonth": "2021-08",
"patient": {
      "fullName":"John Other",
      "dob": "1988-10-10",
      "gender":"Male",
      "address":["Test address", "test town"],
      "postcode":"XXX XXX",
      "nhsNumber":"0000000000",
      "gp0dsCode": "GXXXX"
},
"referralDate":"2021-08-02",
"referrerOdsCode": "RXXX",
"orgOdsCode": "FXXXX",
"assessmentDate":"2021-08-02",
"serviceType":"Interim",
"consultationMethod":"TELEPHONE",
"quitDate":"2021-08-30",
"smokingStatus":"NON_SMOKER",
"numberOfConsultations":3,
"numberOfSupportWeeks":3,
"fourWeeksPostQuit":"YES",
"eCigarettesUsed":"722499006",
"nrtUsed": "PRESCRIBED",
"nrtProducts":[
  "snomedCode": "xxxxx",
  "medicationName":"Test Product2",
  "quantitySupplied":3
],
"prescriptionChargeExempt":"Yes",
"referred0rg0ds":"RXXXX",
"onwardReferralDate": "2021-08-25"
```

#### Step 3: Send the update request message

You can now prepare and make a PUT call to the NHSBSA API with the following pattern.

| Type Description |  |
|------------------|--|
|------------------|--|

| URL          | https://stg.api.scs.pharmacy.mys.nhsbsa.nhs.uk/v1/claims/{{ID}}}                  |
|--------------|-----------------------------------------------------------------------------------|
| Http Headers | Content-Type: application/json, Accept: application/json, Cache-Control: no-cache |
| Body         | JSON representation prepared in Step 2 above                                      |

#### Step 4: Receive your response

A successful response will be sent synchronously within 30 seconds [DN: To check] with an http code 200 (OK) and contain a JSON representation of the updated object in the body of the

response:

```
"submissionId": "{{ID}}}",
   "platformDepositId":"XXX-01092029201922810",
   "yearMonth":"2021-08",
   "patient": {
         "fullName":"John Other",
         "dob": "1988-10-10",
         "gender": "Male",
         "address":["Test address", "test town"],
         "postcode":"XXX XXX",
         "nhsNumber":"0000000000",
         "gp0dsCode": "GXXXX"
  },
   "referralDate": "2021-08-02",
   "referrerOdsCode":"RXXX",
   "orgOdsCode":"FXXXX",
  "assessmentDate":"2021-08-02",
   "serviceType":"Interim",
   "consultationMethod": "TELEPHONE",
   "quitDate":"2021-08-30",
   "smokingStatus":"NON_SMOKER",
   "numberOfConsultations":3,
   "numberOfSupportWeeks":3,
   "fourWeeksPostQuit":"YES",
   "eCigarettesUsed":"722499006",
   "nrtUsed": "PRESCRIBED",
   "nrtProducts":[
    "snomedCode":"xxxxx",
     "medicationName":"Test Product2",
     "quantitySupplied":3
   }
   "prescriptionChargeExempt":"Yes",
   "referred0rg0ds":"RXXXX",
   "onwardReferralDate": "2021-08-25"
}
```

#### Other potential responses:

403: Forbidden

Contains a JSON representation of the error response:

Scenarios:

• User is not allowed to perform certain operations or dont have access to certain resources.

500: Unexpected error

Contains a JSON representation of the error response:

```
"Error message in detail"
```

400: Bad Request

Contains a JSON representation of the error response:

Scenarios:

• Invalid request body, field names or field values

```
"error": {
    "message": "combined message",
    "details": [
        "error message 1",
        "error message 2"
    ]
}
```

422: Unprocessable Entity (json parseable but not conformant)

Contains a JSON representation of the error response.

Scenarios:

- Cannot change the CLAIMANT\_ODS
- Cannot change the PLATFORM\_DEPOSIT\_ID
- Cannot change the CLAIM\_YEAR\_MONTH

```
"error": {
    "message": "combined message",
    "details": [
         "error message 1",
         "error message 2"
    ]
}
```

404: Not Found

Contains a JSON representation of the error response:

#### Scenarios:

```
"error": {
    "message": "combined message",
    "details": [
        "error message 1",
        "error message 2"
    ]
}
```

# Developer Guide To Delete a submission

#### Step 1: Gather your materials

data needed:

| Property | Description                                                                                          |  |
|----------|----------------------------------------------------------------------------------------------------|--|
| ID       | Id of the submission. Generated when the record is saved. Included in the response of POST (create). |  |

#### Step 2: Send the delete request message

You can now prepare and make a DELETE call to the NHSBSA API with the following pattern.

| Туре         | Description                                                                       |
|--------------|-----------------------------------------------------------------------------------|
| URL          | https://stg.api.scs.pharmacy.mys.nhsbsa.nhs.uk/v1/claims/{{ID}}                   |
| Http Headers | Content-Type: application/json, Accept: application/json, Cache-Control: no-cache |
| Body         | N/A                                                                               |

#### Step 3: Receive your response

A successful response will be sent synchronously within 30 seconds [DN: To check] with an http code 204 (No Content) and not contain a response body.

#### Other potential responses:

403: Forbidden

Contains a JSON representation of the error response:

Scenarios:

• User is not allowed to perform certain operations or dont have access to certain resources.

```
"error": {
    "message": "combined message",
    "details": [
         "error message 1",
         "error message 2"
    ]
}
```

500: Unexpected error

Contains a JSON representation of the error response:

```
"Error message in detail"
```

404: Not Found

Contains a JSON representation of the error response:

Scenarios:

```
"error": {
    "message": "combined message",
    "details": [
        "error message 1",
        "error message 2"
    ]
}
```

# Developer Guide to Get a submission

#### Step 1: Gather your materials

You will need:

| Property | Description                                                                                              | 1 |
|----------|----------------------------------------------------------------------------------------------------|---|
| ID       | Id of the SCS submission. Generated when the record is saved. Included in the response of POST (create). |   |

#### Step 2: Send the Get Submission Message

You can now prepare and make a GET call to the NHSBSA API with the following pattern.

| Туре         | Description                                                                       |
|--------------|-----------------------------------------------------------------------------------|
| URL          | https://stg.api.scs.pharmacy.mys.nhsbsa.nhs.uk/v1/claims/{{ID}}                   |
| Http Headers | Content-Type: application/json, Accept: application/json, Cache-Control: no-cache |
| Body         | N/A                                                                               |

#### Step 3: Receive your response

A successful response will be sent synchronously within 30 seconds with an http code 200 (OK) with a response body.

```
"submissionId": "{{ID}}}",
"platformDepositId":"XXX-01092029201922810",
"yearMonth":"2021-08",
"patient": {
      "fullName":"John Other",
      "dob":"1988-10-10",
      "gender":"Male",
      "address":["Test address", "test town"],
      "postcode":"XXX XXX",
      "nhsNumber":"0000000000",
      "gp0dsCode": "GXXXX"
},
"referralDate":"2021-08-02",
"referrerOdsCode": "RXXX",
"orgOdsCode":"FXXXX",
"assessmentDate":"2021-08-02",
"serviceType":"Interim",
"consultationMethod": "TELEPHONE",
"quitDate":"2021-08-30",
"smokingStatus":"NON_SMOKER",
"numberOfConsultations":3,
"numberOfSupportWeeks":3,
"fourWeeksPostQuit":"YES",
"eCigarettesUsed":"722499006",
"nrtUsed": "PRESCRIBED",
"nrtProducts":[
  "snomedCode":"xxxxx",
  "medicationName":"Test Product2",
  "quantitySupplied":3
```

```
],
    "prescriptionChargeExempt":"Yes",
    "referredOrgOds":"RXXXX",
    "onwardReferralDate":"2021-08-25"
}
```

Other potential responses:

403: Forbidden

Contains a JSON representation of the error response:

Scenarios:

• User is not allowed to perform certain operations or dont have access to certain resources.

```
"error": {
    "message": "combined message",
    "details": [
        "error message 1",
        "error message 2"
    ]
}
```

500: Unexpected error

Contains a JSON representation of the error response:

```
"Error message in detail"
```

404: Not Found

Contains a JSON representation of the error response:

Scenarios:

```
"error": {
    "message": "combined message",
    "details": [
         "error message 1",
         "error message 2"
    ]
}
```

# Developer Guide to Get list of NRT Products

#### Step 1: Gather your materials

You won't need any data because the API will return a list of all the products.

#### Step 2: Send the Get NRT Products Message

You can now prepare and make a GET call to the NHSBSA API with the following pattern.

| Туре         | Description                                                                       |
|--------------|-----------------------------------------------------------------------------------|
| URL          | https://stg.api.scs.pharmacy.mys.nhsbsa.nhs.uk/v1/nrtproducts                     |
| Http Headers | Content-Type: application/json, Accept: application/json, Cache-Control: no-cache |
| Body         | N/A                                                                               |

#### Step 3: Receive your response

A successful response will be sent synchronously within 30 seconds with an http code 200 (OK) with a response body.

#### Other potential responses:

#### 403: Forbidden

Contains a JSON representation of the error response:

#### Scenarios:

• User is not allowed to perform certain operations or dont have access to certain resources.

```
"error": {
    "message": "combined message",
    "details": [
        "error message 1",
        "error message 2"
    ]
}
```

500: Unexpected error

Contains a JSON representation of the error response:

```
"Error message in detail"
```

404: Not Found

Contains a JSON representation of the error response:

Scenarios:

```
"error": {
    "message": "combined message",
    "details": [
        "error message 1",
        "error message 2"
    ]
}
```

# Annex: Non NHS Number

| Code       | Display                        |
|------------|--------------------------------|
| 1111111111 | Non-registered UK resident     |
| 222222222  | Non UK resident                |
| 333333333  | Data sharing consent not given |
| 444444444  | NHS number not found           |

# Annex: Service type

| Code    | Display              |
|---------|----------------------|
| INITIAL | Initial consultation |
| INTERIM | Interim consultation |
| FINAL   | Final consultation   |

# Annex: Consultation method

| Code         | Display                    |  |
|--------------|----------------------------|--|
| FTF          | Face to face communication |  |
| TELEPHONE    | Telephone                  |  |
| TELEMEDICINE | Telemedicine               |  |

# Annex: NRT Usage

| Code       | Display                            |
|------------|------------------------------------|
| USED       | NRT currently used                 |
| NOT_USED   | NRT not currently used             |
| PRESCRIBED | NRT prescribed at this appointment |

# Annex: Electronic cigarettes use

| Code      | Display                                  |
|-----------|------------------------------------------|
| 00000001  | Electronic cigarettes not currently used |
| 722499006 | Electronic cigarette user                |
| 00000002  | Not stated                               |

# Annex: Pregnancy status

| Code       | Display      |
|------------|--------------|
| YES        | Pregnant     |
| NO         | Not pregnant |
| NOT_STATED | Not stated   |

# Annex: Array of NRT Product

NRT\_PRODUCT should consist of array of following object

```
"snomedCode":{{SNOMED_CODE}},

"medicationName":"{{MEDICATION_NAME}}",

"quantitySupplied":{{QUANTITY_SUPPLIED}}
}
```